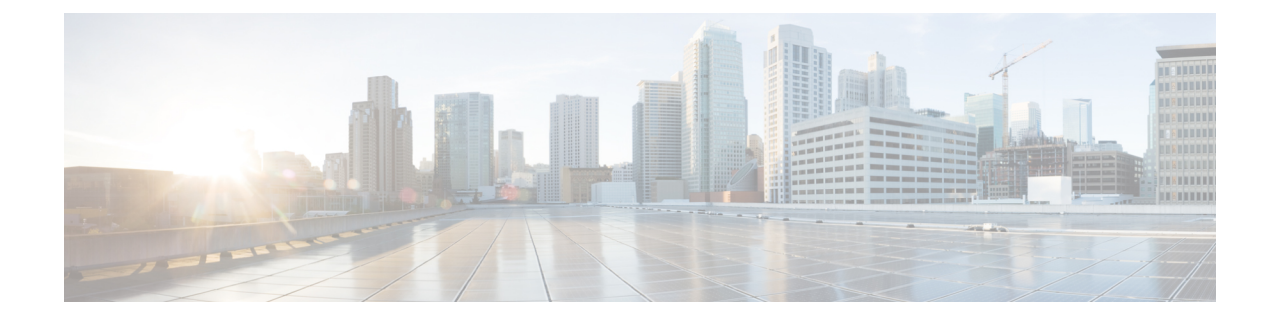

# セキュアな会議リソースの設定

この章では、セキュアな会議リソースの設定について説明します。

- [セキュアな会議](#page-0-0), 1 ページ
- [会議ブリッジの要件](#page-2-0), 3 ページ
- [セキュアな会議のアイコン](#page-2-1), 3 ページ
- [セキュアな会議のステータス](#page-3-0), 4 ページ
- Cisco Unified IP Phone [のセキュアな会議とアイコンのサポート](#page-6-0), 7 ページ
- [セキュアな会議の](#page-7-0) CTI サポート, 8 ページ
- [トランクおよびゲートウェイでのセキュアな会議](#page-7-1), 8 ページ
- CDR [データ](#page-7-2), 8 ページ
- [連携動作と制限事項](#page-7-3), 8 ページ
- [会議リソースの保護のヒント](#page-9-0), 10 ページ
- [セキュアな会議ブリッジのセットアップ](#page-10-0), 11 ページ
- Cisco Unified Communications Manager Administration [でのセキュアな会議ブリッジの設定](#page-12-0), 13 [ページ](#page-12-0)
- [ミートミー会議の最小セキュリティ](#page-13-0) レベルの設定, 14 ページ
- [セキュアな会議ブリッジのパケット](#page-13-1) キャプチャの設定, 14 ページ
- [セキュアな会議リソースに関する詳細情報の入手先](#page-14-0), 15 ページ

## <span id="page-0-0"></span>セキュアな会議

セキュアな会議機能は、会議を保護するために認証と暗号化を提供します。会議に参加している すべてのデバイスでシグナリングとメディアが暗号化されている場合に、会議は保護されている

とみなされます。セキュアな会議機能は、セキュアな TLS または IPSec 接続での SRTP 暗号化を サポートします。

システムでは、会議の全体的なセキュリティステータスを示すセキュリティアイコンが表示され ます。この全体的なステータスは、参加しているデバイスの最も低いセキュリティ レベルにより 決定します。たとえば、2 つの暗号化接続と 1 つの認証済み接続を含むセキュアな会議のセキュ リティ ステータスは認証済みです。

セキュアなアドホック会議とミートミー会議を設定するには、セキュアな会議ブリッジを設定し ます。

- ユーザが認証済みまたは暗号化済みの電話から電話会議を開始すると、Cisco Unified Communications Manager はセキュアな会議ブリッジを割り当てます。
- ユーザが非セキュアな電話からコールを開始すると、Cisco Unified Communications Manager は非セキュアな会議ブリッジを割り当てます。

会議ブリッジ リソースを非セキュアとして設定すると、電話のセキュリティ設定にかかわらず、 会議は非セキュアになります。

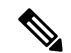

(注)

Cisco Unified Communications Manager は会議を開始している電話のメディア リソース グルー プリスト(MRGL)から会議ブリッジを割り当てます。セキュアな会議ブリッジを使用できな い場合は、Cisco Unified Communications Manager は非セキュアな会議ブリッジを割り当て、会 議は非セキュアになります。同様に、非セキュアな会議ブリッジを使用できない場合、Cisco UnifiedCommunications Managerはセキュアな会議ブリッジを割り当て、会議は非セキュアにな ります。会議ブリッジが利用不可の場合、コールは失敗します。

ミートミー会議コールでは、会議を開始する電話はミートミー番号に設定された最小セキュリティ 要件を満たす必要があります。セキュアな会議ブリッジを使用できないか、発信者のセキュリティ レベルが最小要件を満たさない場合、Cisco Unified Communications Manager は会議の試行を拒否 します。

割り込みを使用する会議を保護するには、暗号化モードを使用するよう電話を設定します。デバ イスが認証済みまたは暗号化済みの場合に [Barge] キーを押すと、Cisco Unified Communications Manager は割り込み相手とターゲットデバイスでの組み込みブリッジの間でセキュアな接続を確 立します。システムは、割り込みコールに接続されているすべての参加者に対して会議のセキュ リティ ステータスを示します。

(注)

リリース 8.3 以降を実行している非セキュアまたは認証済みの Cisco Unified IP Phone は暗号化 済みコールに割り込めるようになりました。

### 関連トピック

最小セキュリティ [レベルでのミートミー会議](#page-5-0), (6 ページ)

## <span id="page-2-0"></span>会議ブリッジの要件

ハードウェアによる会議ブリッジをネットワークに追加し、[Cisco UnifiedCommunications Manager Administration] でセキュアな会議ブリッジを設定する場合、会議ブリッジをセキュアなメディア リソースとして登録できます。

(注)

Cisco Unified Communications Manager の処理のパフォーマンスに対する影響を考え、ソフト ウェアによる会議ブリッジでのセキュアな会議はサポートしていません。

H.323またはMGCPゲートウェイでの会議を実現するデジタルシグナルプロセッサ(DSP)ファー ムが、IP テレフォニー会議のネットワーク リソースとして動作します。会議ブリッジは、Cisco Unified Communications Manager にセキュアな SCCP クライアントとして登録されます。

- 会議ブリッジのルート証明書が CallManager 信頼ストア内に存在し、Cisco CallManager 証明 書が会議ブリッジの信頼ストアに存在する必要があります。
- セキュアな会議ブリッジのセキュリティ設定は、登録するCiscoUnifiedCommunicationsManager のセキュリティ設定と一致している必要があります。

会議ルータの詳細については、IOSルータに付属するドキュメンテーションを参照してください。

Cisco Unified Communications Manager は、コールに対して会議リソースを動的に割り当てます。 使用可能な会議リソースと有効化されたコーデックによって、ルータに許容される最大同時実行 数のセキュアな会議が実現されます。ストリームの送受信は、参加するエンドポイントそれぞれ に対して個別にキー設定されるため(このため参加者が会議を退出しても再度のキー設定は不 要)、DSP モジュールに対するトータルでのセキュアな会議のキャパシティは、設定可能な非セ キュア キャパシティの半分に等しくなります。

詳細については、『*Feature Configuration Guide for Cisco Unified Communications Manager*』の 「Understanding Conference Devices」""を参照してください。

## <span id="page-2-1"></span>セキュアな会議のアイコン

Cisco Unified IP Phone は会議全体のセキュリティ レベルを示す会議セキュリティ アイコンを表示 します。これらのアイコンは、ユーザ マニュアルに記載されているように、セキュアな 2 者間 コールのステータス アイコンと一致します。

コールの音声とビデオ部分が会議のセキュリティ レベルのベースとなります。コールは、音声と ビデオ部分がセキュアである場合に限り、安全とみなされます。

セキュアなアドホック会議とミートミー会議では、会議参加者の電話ウィンドウにある会議ソフ トキーの横に会議のセキュリティ アイコンが表示されます。表示されるアイコンは、会議ブリッ ジおよびすべての参加者のセキュリティ レベルによって異なります。

• 会議ブリッジがセキュアで会議の全参加者が暗号化されている場合、ロックアイコンが表示 されます。

- 会議ブリッジがセキュアで会議の全参加者が認証されている場合、シールドアイコンが表示 されます。一部の電話モデルでは、シールド アイコンが表示されません。
- 会議ブリッジまたは会議のいずれかの参加者が非セキュアである場合に、コール状態アイコ ン(アクティブ、保留など)が表示されます。一部の古いモデルの電話では、アイコンは表 示されません。

(注)

「Override BFCP Application Encryption Status When Designating Call Security Status」サービス パ ラメータは、パラメータ値が [True] で音声がセキュアであると、ロック アイコンを表示しま す。この状態は、他のすべてのメディア チャネルのセキュリティ ステータスを無視します。 デフォルト パラメータ値は [False] です。

暗号化された電話がセキュアな会議ブリッジに接続すると、デバイスと会議ブリッジの間のメディ アストリーミングは暗号化されます。ただし、会議のアイコンは、他の参加者のセキュリティレ ベルに応じて暗号化、認証済み、非セキュアのいずれかになります。非セキュア ステータスは、 参加者のいずれかがセキュアでないか、または確認できないことを示します。

ユーザが[Barge]を押すと、[Barge]ソフトキーの横にあるアイコンが割り込み会議のセキュリティ レベルを示します。割り込むデバイスと割り込まれたデバイスが暗号化をサポートする場合、シ ステムは 2 つのデバイス間のメディアを暗号化しますが、割り込み会議のステータスは、接続さ れた参加者のセキュリティ レベルに応じて、非セキュア、認証済み、暗号化のいずれかになりま す。

### <span id="page-3-0"></span>セキュアな会議のステータス

会議のステータスは、参加者が会議に参加するときと退出するときに変わります。暗号化された 会議は、認証済みまたは非セキュアな参加者がコールに接続すると、セキュリティ レベルが認証 済みまたは非セキュアに戻ることがあります。同様に、認証済みまたは非セキュアな参加者がコー ルから退出すると、ステータスが上がることがあります。非セキュアな参加者が電話会議に接続 すると、会議は非セキュアになります。

会議のステータスは、参加者が複数の会議を結合した場合、結合した会議のセキュリティ ステー タスが変わった場合、保留にされた電話会議が別のデバイスで再開された場合、電話会議に割り 込みがあった場合、または転送された電話会議が別のデバイスで完了した場合にも変化します。

[Advanced Ad Hoc Conference Enabled] サービス パラメータは、会議、参加、直接転送、および 転送などの機能を使用してアドホック会議をリンクできるかどうかを決定します。 (注)

Cisco Unified Communications Manager はセキュアな会議を維持するために以下のオプションを提 供します。

- アドホック会議のリスト
- 最小セキュリティ レベルでのミートミー会議

#### 関連トピック

[アドホック会議のリスト](#page-4-0), (5 ページ) 最小セキュリティ [レベルでのミートミー会議](#page-5-0), (6 ページ)

### <span id="page-4-0"></span>アドホック会議のリスト

会議リストは、電話会議中に [ConfList] ソフトキーが押された場合に、参加者の電話に表示され ます。会議リストには、会議のステータス、および暗号化されていない参加者を識別するための 参加者ごとのセキュリティ ステータスが一覧表示されます。

会議リストには、[nonsecure]、[authenticated]、[encrypted]、[held] の各セキュリティ アイコンが表 示されます。会議の開催者は、会議リストを使用して、セキュリティ ステータスの低い参加者を 退席させることができます。

(注)

[Advanced Ad Hoc Conference Enabled] サービス パラメータによって、会議の開催者以外の会議 参加者が他の会議参加者を退席させることができるかどうかが決定されます。

参加者は、会議に参加すると、会議リストの一番上に追加されます。非セキュアな参加者を [ConfList] ソフトキーと [RmLstC] ソフトキーでセキュアな会議から削除する方法については、ご 使用の電話のユーザ マニュアルを参照してください。

次の各項では、セキュアなアドホック会議と他の機能とのインタラクションについて説明します。

### セキュアなアドホック会議と会議チェーン

ある 1 つのアドホック会議が別のアドホック会議にチェーンされると、そのチェーンされた会議 は、メンバー「Conference」としてそれ自体のセキュリティ ステータスとともにリストに表示さ れます。会議全体のセキュリティ ステータスを判別するために、Cisco Unified Communications Manager に、チェーンされた会議のセキュリティ レベルが組み込まれます。

#### セキュアなアドホック会議と **C** 割り込み

ユーザが[cBarge]ソフトキーを押してアクティブな会議に参加すると、CiscoUnifiedCommunications Manager ではアドホック会議が作成され、割り込まれたデバイスのセキュリティ レベルと MRGL に従って会議ブリッジが割り当てられます。C 割り込みのメンバー名が会議リストに表示されま す。

### セキュアなアドホック会議と割り込み

セキュアなアドホック会議の参加者が割り込まれた場合、割り込みコールのセキュリティ ステー タスが会議リストの割り込み先参加者の横に表示されます。メディアが割り込み先参加者と会議 ブリッジの間で実際に暗号化済みの場合に、割り込み元発信者の接続が認証済みであるために、 割り込み先参加者のセキュリティ アイコンが認証済みと表示されることがあります。

割り込み先参加者がセキュアだが非セキュアなアドホック会議に参加している場合に、アドホッ ク会議のステータスがその後セキュアに変わると、割り込み元発信者のアイコンも更新されます。

#### セキュアなアドホック会議と参加

認証済みまたは暗号化済みの電話のユーザは、Cisco Unified IP Phone(SCCP が実行されている電 話機のみ)の [Join] ソフトキーを使用して、セキュアなアドホック会議を作成またはそれに参加 することができます。ユーザが [Join] を押してセキュリティ ステータスの不明な参加者を既存の 会議に追加すると、Cisco Unified Communications Manager ではその会議のステータスを [unknown] にダウングレードします。[Join] を使用して新規メンバーを追加した参加者は会議の開催者にな り、新規メンバーやその他の参加者を会議リストから退席させることができます([Advanced Ad Hoc Conference Enabled] 設定が [True] になっている場合)。

#### セキュアなアドホック会議と保留**/**復帰

会議の開催者が参加者を追加するために電話会議を保留にすると、追加された参加者が電話に応 答するまで、会議のステータスは不明(非セキュア)になります。その新規参加者が応答すると、 会議リストで会議のステータスが更新されます。

共有回線上の発信者が保留中の電話会議を別の電話で復帰させる場合は、発信者が[Resume]を押 したときに会議リストが更新されます。

### <span id="page-5-0"></span>最小セキュリティ レベルでのミートミー会議

管理者は、ミートミーのパターンまたは番号を非セキュア、認証済み、暗号化済みとして設定す る場合、会議に最小セキュリティ レベルを指定できます。参加者は最小セキュリティ要件を満た している必要があり、満たしていない場合はシステムが参加者をブロックし、コールをドロップ します。このアクションはミートミー会議のコール転送、共有回線で再開されたミートミー会議 コール、結合されたミートミー会議に適用されます。

ミートミー会議を開始する電話は、最小セキュリティ レベルを満たしている必要があります。満 たしていない場合、システムによって試行が拒否されます。最小セキュリティ レベルとして認証 済みまたは暗号化済みが指定されており、かつセキュアな会議ブリッジが使用できない場合、コー ルは失敗します。

会議ブリッジの最小レベルに非セキュアを指定すると、会議ブリッジはすべてのコールを受け入 れ、会議のステータスは非セキュアになります。

ここでは、セキュアなミートミー会議とその他の機能のインタラクションについて説明します。

#### ミートミー会議とアドホック会議

ミートミー会議をアドホック会議に追加する場合、またはアドホック会議をミートミー会議に追 加する場合、アドホック会議がミートミー会議の最小セキュリティ レベルを満たしている必要が あります。満たしていない場合、コールはドロップされます。会議が追加されると、会議アイコ ンが変わる場合があります。

#### ミートミー会議と割り込み

割り込み発信者がミートミー会議参加者に割り込んだ場合、その発信者が最低セキュリティ要件 を満たしていないと、割り込まれたデバイスのセキュリティ レベルは下がり、割り込み発信者と 割り込まれたコールの両方がドロップされます。

### ミートミー会議と保留**/**再開

共有回線の電話は、最小セキュリティ レベルを満たしていない限り、ミートミー会議を再開でき ません。電話が最小セキュリティレベルを満たしていない場合、ユーザが[Resume]ボタンを押す と共有回線上のすべての電話がブロックされます。

### 関連トピック

[ミートミー会議の最小セキュリティ](#page-13-0) レベルの設定, (14 ページ)

# <span id="page-6-0"></span>**Cisco Unified IP Phone** のセキュアな会議とアイコンのサ ポート

次のCisco Unified IPPhoneでは、セキュア会議とセキュア会議アイコンがサポートされています。

- Cisco Unified IP Phone 7940G および 7960G (SCCP のみ、認証済みセキュア会議のみ)
- Cisco Unified IPPhone 6901、6911、6921、6941、6945、6961、7906G、7911G、7921G、7925G、 7925G-EX、7926G、7931G、7940G、7941G、7941G-GE、7942G、7945G、7960G、7961G、 7961G-GE、7962G、7965G、7970G、7971G、7971G-GE、7975G、8941、8945。(SCCP の み)
- Cisco Unified IP Phone 6901、6911、6921、6941、6945、6961、7906G、7911G、7941G、 7941G-GE、7942G、7961G、7961G-GE、7962G、7965G、7970G、7971G、7971G-GE、7975G、 8941、8945、8961、9971、9971。

警告

セキュア会議機能を十分に活用するため、Cisco Unified IPPhoneをリリース8.3にアップグレー ドすることを推奨します。このリリースでは、暗号化機能がサポートされています。以前のリ リースを実行している暗号化済みの電話は、これらの機能を完全にサポートしてはいません。 そのような電話は、認証済みまたは非セキュアな参加者としてのみセキュア会議に参加できま す。

リリース8.3のCisco Unified IP Phone で、以前のリリースのCisco Unified Communications Manager が使用されている場合、電話会議の間、会議のセキュリティステータスではなく接続のセキュ リティ ステータスが表示され、会議リストなどのセキュア会議機能がサポートされません。

Cisco Unified IPPhone に適用されるその他の制限については、Cisco Unified Communications Manager のセキュア会議の制限関連項目を参照してください。

セキュア電話会議とセキュリティアイコンの詳細については、ご使用の電話のユーザガイド、お よびこの Cisco Unified Communications Manager リリースに対応した『*Cisco Unified IP Phone Administration Guide* for Cisco Unified Communications Manager』を参照してください。

#### 関連トピック

[機能制限](cucm_b_security-guide-1151su1_chapter_01.pdf#unique_51)

# <span id="page-7-0"></span>セキュアな会議の **CTI** サポート

Cisco UnifiedCommunicationsManagerはライセンス済みCTIデバイスでのセキュアな会議をサポー トしています。詳細については、このリリースの『*Cisco Unified Communications Manager JTAPI Developers Guide*』および『*Cisco Unified Communications Manager TAPI Developers Guide*』を参照し てください。

# <span id="page-7-1"></span>トランクおよびゲートウェイでのセキュアな会議

Cisco Unified Communications Manager はクラスタ間トランク(ICT)、H.323 トランク/ゲートウェ イ、および MGCP ゲートウェイを介したセキュアな会議をサポートしています。ただし、リリー ス 8.2 以前を実行する暗号化された電話は ICT および H.323 コールの場合 RTP に戻り、メディア は暗号化されません。

会議に SIP トランクが使用される場合、セキュアな会議のステータスは非セキュアになります。 さらに、SIP トランク シグナリングはクラスタ外の参加者へのセキュアな会議通知をサポートし ていません。

# <span id="page-7-2"></span>**CDR** データ

CDRデータは、電話エンドポイントから会議ブリッジへの各コールレッグのセキュリティステー タス、および会議自体のセキュリティステータスを示します。2つの値がCDRデータベースの内 の2つの異なるフィールドを使用します。

ミートミー会議において最も低いセキュリティ レベル要件を満たさない加入の試みが拒否される 場合、CDR データは終了原因コード 58 を示します(現在ベアラー機能を使用できません)。詳 細については、『*CDR Analysis and Reporting Administration Guide*』を参照してください。

### <span id="page-7-4"></span><span id="page-7-3"></span>連携動作と制限事項

ここでは、次のトピックについて説明します。

- Cisco Unified Communications Manager [のセキュアな会議とのインタラクション](#page-7-4), (8 ページ)
- Cisco Unified Communications Manager [のセキュアな会議に関する制限事項](#page-8-0), (9 ページ)

### **Cisco Unified Communications Manager** のセキュアな会議とのインタラ クション

このセクションでは、Cisco Unified Communications Manager とセキュア会議機能との間のインタ ラクションについて説明します。

- 会議をセキュアに保つため、セキュアなアドホック会議の参加者がコールを保留またはパー クした場合は、[Suppress MOH to Conference Bridge] サービス パラメータが [False] に設定さ れている場合でも、システムは MOH を再生しません。セキュア会議のステータスは変わり ません。
- クラスタ間環境では、セキュアなアドホック会議でクラスタ外の会議参加者が保留を押した 場合に、そのデバイスへのメディア ストリームが停止し、MOH が再生され、メディア ス テータスは不明に変わります。クラスタ外の参加者が MOH の保留コールを再開すると、会 議のステータスがアップグレードされます。
- ·クラスタ間トランク (ICT) を介したセキュアなミートミー通話では、リモート ユーザが保 留/再開のような電話の機能を作動させると、コールがクリアされ、メディア ステータスが 不明に変わります。
- セキュアなアドホック会議の間に参加者の電話で再生される Cisco Unified Communications Manager のマルチレベル優先度およびプリエンプションの告知トーンや告知は、会議ステー タスを非セキュアに変更します。
- 発信者がセキュアな SCCP 電話コールに割り込む場合、システムはターゲット デバイスで内 部トーン再生メカニズムを使用し、会議ステータスはセキュアのままになります。
- 発信者がセキュアな SIP 電話コールに割り込む場合、システムは保留トーンを再生し、トー ン再生中の会議ステータスは非セキュアのままになります。
- 会議がセキュアであり、RSVPが有効化されている場合、会議はセキュアなままになります。
- PSTN が関係する電話会議の場合、セキュリティ会議アイコンにはそのコールの IP ドメイン 部分のみのセキュリティ ステータスが表示されます。
- 会議の長さの上限は、[MaximumCall Duration Timer]サービスパラメータでも制御できます。
- 会議ブリッジは、パケット キャプチャをサポートします。メディア ストリームが暗号化さ れている場合でも、パケット キャプチャ セッション中に、電話には会議について非セキュ アのステータスが表示されます。
- システムに設定されたメディア セキュリティ ポリシーによって、セキュア会議の動作が変 化する場合があります。たとえば、メディアセキュリティをサポートしていないエンドポイ ントとの電話会議に参加している場合でも、エンドポイントではシステムのメディアセキュ リティ ポリシーに従ってメディア セキュリティが使用されます。

### <span id="page-8-0"></span>**Cisco Unified Communications Manager** のセキュアな会議に関する制限 事項

このセクションでは、セキュア会議機能に関する Cisco Unified Communications Manager の制限事 項について説明します。

• 暗号化された Cisco Unified IP Phone でリリース 8.2 以前が実行されている場合、セキュア会 議には認証済みまたは非セキュア参加者としてのみ参加できます。

- リリース 8.3 の Cisco Unified IP Phone で、以前のリリースの Cisco Unified Communications Manager が使用されている場合、電話会議の間、会議のセキュリティ ステータスではなく接 続のセキュリティステータスが表示され、会議リストなどのセキュア会議機能もサポートさ れません。
- Cisco Unified IP Phone 7905G および 7911G では、会議リストがサポートされません。
- 帯域幅の要件のため、Cisco Unified IP Phone 7940G と 7960G は、アクティブな暗号化された コールでの暗号化されたデバイスからの割り込みをサポートしません。割り込みの試行は失 敗します。
- Cisco Unified IP Phone 7931G では、会議チェーンがサポートされません。
- SIP トランクを介して発信している電話は、デバイスのセキュリティ ステータスにかかわら ず、非セキュアな電話として扱われます。
- セキュアな電話がSIPトランクを介してセキュアなミートミー会議に参加しようとした場合、 コールは切断されます。SIPトランクではSIPを実行中の電話に対する「device not authorized」 メッセージの提供がサポートされていないため、電話がこのメッセージで更新されることは ありません。さらに、SIP を実行中の 7960G 電話では、「device not authorized」メッセージ がサポートされません。
- クラスタ間環境では、クラスタ外の参加者に会議リストが表示されません。ただし、クラス タ間の接続でサポートされていれば、接続のセキュリティ ステータスが [Conference] ソフト キーの隣に表示されます。たとえば、H.323 ICT 接続では、認証アイコンは表示されません が(システムは認証済み接続を非セキュアとして扱う)、暗号化されている接続の暗号化ア イコンは表示されます。

クラスタ外の参加者は、クラスタ境界を越えて別のクラスタに接続する独自の会議を作成で きます。システムは、接続された会議を基本的な 2 者間コールとして処理します。

### <span id="page-9-0"></span>会議リソースの保護のヒント

セキュアな会議ブリッジ リソースを設定する前に、次の点を考慮してください。

- セキュアな会議メッセージのカスタムテキストを電話に表示するには、ローカリゼーション を使用します。詳細については、Cisco UnifiedCommunications Managerのロケールインストー ラのマニュアルを参照してください。
- 会議または組み込みブリッジでは、電話会議を保護するために暗号化がサポートされている 必要があります。
- セキュアな会議ブリッジ登録を有効にするには、クラスタ セキュリティ モードを混合モー ドに設定します。
- セキュアな会議ブリッジを確立するために、会議を開始する電話が認証済みまたは暗号化済 みであることを確認します。
- 共有回線での会議の整合性を維持するためには、回線を共有するデバイスをさまざまなセ キュリティモードで設定しないでください。たとえば、暗号化済み電話が認証済みまたは非 セキュアな電話と回線を共有するようには設定しないでください。
- クラスタ間で会議のセキュリティ ステータスを共有したい場合、ICT として SIP トランクを 使用しないでください。
- クラスタ セキュリティ モードを混合モードに設定する場合、DSP ファームで設定されてい るセキュリティ モード(非セキュアまたは暗号化済み)は [Cisco Unified Communications Manager Administration] での会議ブリッジ セキュリティ モードに一致する必要があります。 そうでないと、会議ブリッジは登録できません。両方のセキュリティモードが暗号化済みと 指定されていれば、会議ブリッジは暗号化済みとして登録されます。両方のセキュリティ モードが非セキュアと指定されていれば、会議ブリッジは非セキュアとして登録されます。
- クラスタ セキュリティ モードを混合モードに設定した場合で、会議ブリッジに適用したセ キュリティ プロファイルが暗号化済み、会議ブリッジのセキュリティ レベルが非セキュア という場合は、Cisco Unified Communications Manager は会議ブリッジ登録を拒否します。
- クラスタ セキュリティ モードを非セキュア モードに設定する場合、DSP ファームのセキュ リティ モードを非セキュアとして設定します。これにより会議ブリッジを登録できます。 [Cisco Unified Communications Manager Administration] の設定で暗号化済みとして指定されて いても、会議ブリッジは非セキュアとして登録されます。
- 登録時に、会議ブリッジは認証に合格する必要があります。認証に合格するには、DSPファー ムに Cisco Unified Communications Manager 証明書が含まれ、Cisco Unified Communications Manager に DSP ファーム システムと DSP 接続の証明書が含まれている必要があります。確 実に会議ブリッジが認証に合格するには、X509証明書名に会議ブリッジ名を含める必要があ ります。
- 会議ブリッジの証明書が何らかの理由で期限切れまたは変更された場合は、Cisco Unified Communications Operating System Administration の証明書の管理機能を使用して信頼ストアの 証明書を更新します。証明書が一致しないとTLS認証が失敗し、また会議ブリッジが動作し ません。これは、会議ブリッジが Cisco Unified Communications Manager に登録できないため です。
- セキュアな会議ブリッジは、ポート 2443 で TLS 接続を介して Cisco Unified Communications Manager に登録されます。非セキュアな会議ブリッジは、ポート 2000 で TCP 接続を介して Cisco Unified Communications Manager に登録されます。
- 会議ブリッジのデバイス セキュリティ モードを変更するには、Cisco Unified Communications Manager デバイスのリセットと Cisco CallManager サービスの再起動が必要です。

# <span id="page-10-0"></span>セキュアな会議ブリッジのセットアップ

次の手順は、セキュアな会議をご使用のネットワークに追加するための手順を示します。

Τ

### 手順

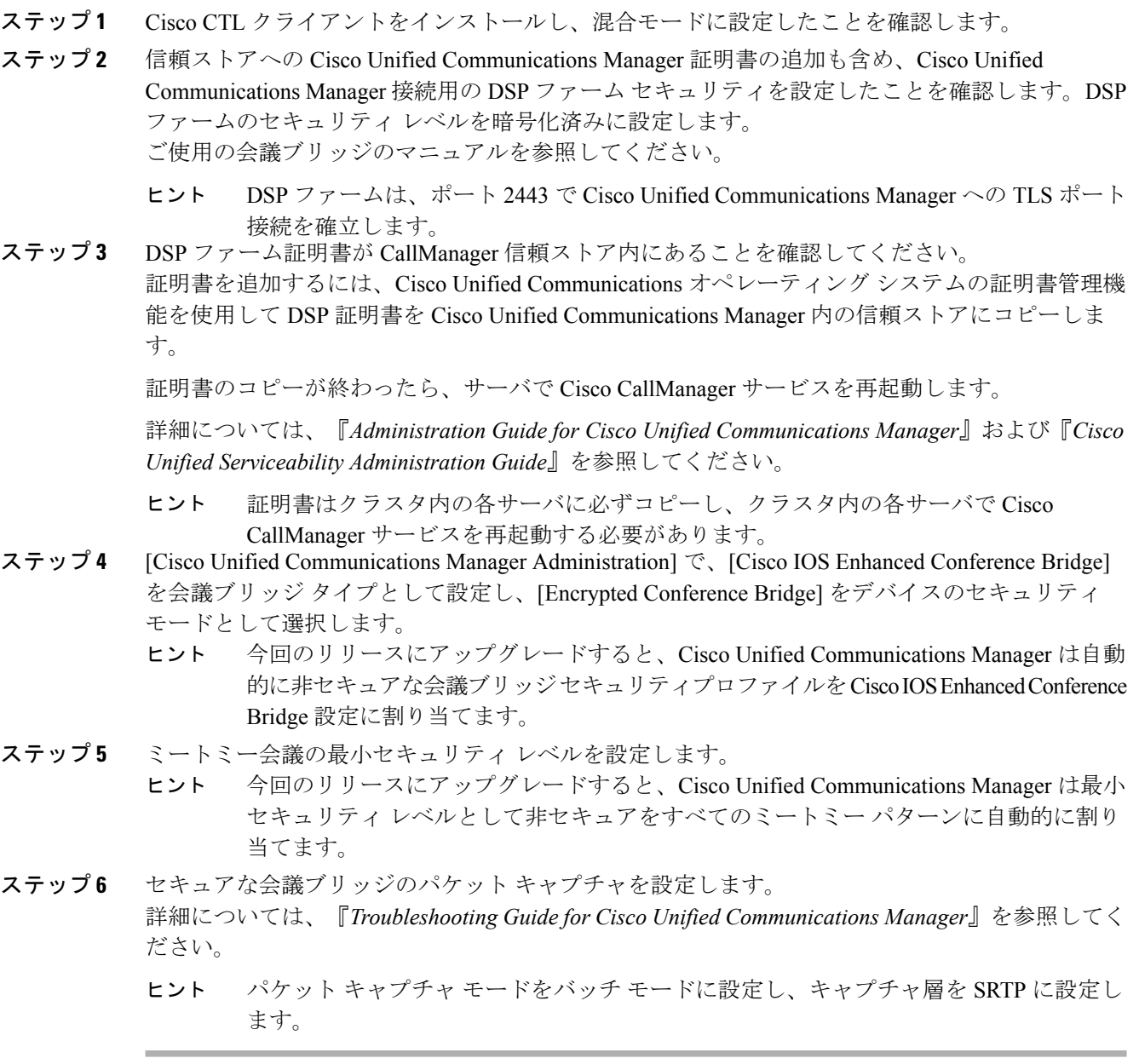

関連トピック

[会議リソースの保護のヒント](#page-9-0), (10 ページ) [ミートミー会議の最小セキュリティ](#page-13-0) レベルの設定, (14 ページ) [セキュアな会議ブリッジのパケット](#page-13-1) キャプチャの設定, (14 ページ)

Cisco Unified Communications Manager Administration [でのセキュアな会議ブリッジの設定](#page-12-0), (13 ページ)

# <span id="page-12-0"></span>**Cisco Unified Communications Manager Administration** での セキュアな会議ブリッジの設定

[Cisco UnifiedCommunications Manager Administration]でセキュアな会議ブリッジを設定するには、 次の手順を実行します。会議ブリッジに暗号化を設定した後、CiscoUnifiedCommunicationsManager の各デバイスをリセットして、Cisco CallManager サービスを再起動する必要があります。

デバイス間の接続をセキュリティで保護するために、Cisco UnifiedCommunications ManagerとDSP ファームにそれぞれ証明書をインストールしたことを確認してください。

### はじめる前に

はじめる前に

#### 手順

- ステップ1 [Media Resources] > [Conference Bridge] を選択します。
- ステップ **2** [Find and List Conference Bridges] ウィンドウで、Cisco IOS Enhanced Conference Bridge がインストー ルされていることを確認してから、[セキュアな会議ブリッジのセットアップ](#page-10-0), (11ページ)に進 みます。
- ステップ **3** デバイスがデータベース内に存在しない場合は、[Add New] をクリックして、に進みます。
- ステップ **4** [Conference Bridge Configuration] ウィンドウで、[Conference Bridge Type] ドロップダウン リスト ボックスから [Cisco IOS Enhanced Conference Bridge] を選択します。『*Administration Guide for Cisco UnifiedCommunications Manager*』の説明に従って、[ConferenceBridge Name]、[Description]、[Device Pool]、[Common Device Configuration]、および [Location] の設定を行います。
- ステップ **5** [Device Security Mode] フィールドで、[Encrypted Conference Bridge] を選択します。
- ステップ **6** [Save] をクリックします。
- ステップ **7** [Reset] をクリックします。

### 次の作業

その他の会議ブリッジ設定タスクを実行するために、[Related Links] ドロップダウンリスト ボッ クスからオプションを選択して [Go] をクリックし、[Meet-Me Number/Pattern Configuration] ウィン ドウまたは [Service Parameter Configuration] ウィンドウに移動できます。

### 関連トピック

[セキュアな会議リソースに関する詳細情報の入手先](#page-14-0), (15 ページ)

## <span id="page-13-0"></span>ミートミー会議の最小セキュリティ レベルの設定

ミートミー会議の最小セキュリティ レベルを設定するには、次の手順を実行します。

手順

- ステップ **1** [Call Routing] > [Meet-Me Number/Pattern] を選択します。
- ステップ **2** [Find and List Conference Bridges] ウィンドウで、ミートミー番号/パターンが設定されていること を確認してから、[セキュアな会議ブリッジのセットアップ](#page-10-0), (11 ページ)に進みます。
- ステップ **3** ミートミー番号/パターンが設定されていない場合は、[Add New] をクリックして、に進みます。
- ステップ **4** [Meet-Me Number Configuration] ウィンドウで、[Directory Number or Pattern] フィールドにミート ミー番号または範囲を入力します。『*Feature Configuration Guide for Cisco Unified Communications Manager*』の説明に従って、[Description] と [Partition] の設定を行います。
- ステップ5 [Minimum Security Level] フィールドで、[Non Secure]、[Authenticated] または [Encrypted] を選択し ます。
- ステップ **6** [Save] をクリックします。

#### 次の作業

セキュアな会議ブリッジをまだインストールしていない場合は、セキュアな会議ブリッジをイン ストールして設定します。

### 関連トピック

Cisco Unified Communications Manager Administration [でのセキュアな会議ブリッジの設定](#page-12-0), (13 ページ)

[セキュアな会議リソースに関する詳細情報の入手先](#page-14-0), (15 ページ)

# <span id="page-13-1"></span>セキュアな会議ブリッジのパケット キャプチャの設定

セキュアな会議ブリッジにパケット キャプチャを設定するには、[Service Parameter Configuration] ウィンドウでパケット キャプチャを有効にしてから、デバイス設定ウィンドウで、電話、ゲート ウェイ、またはトランクに対してパケット キャプチャ モードをバッチ モードに設定し、キャプ チャ層を SRTP に設定します。詳細については、『*Troubleshooting Guide for Cisco Unified Communications Manager*』を参照してください。

メディア ストリームが暗号化されている場合でも、パケット キャプチャ セッション中に、電話 には会議について非セキュアのステータスが表示されます。

Г

# <span id="page-14-0"></span>セキュアな会議リソースに関する詳細情報の入手先

### 関連トピック

[システム要件](cucm_b_security-guide-1151su1_chapter_01.pdf#unique_35) [連携動作と制限事項](cucm_b_security-guide-1151su1_chapter_01.pdf#unique_38) [証明書](cucm_b_security-guide-1151su1_chapter_01.pdf#unique_42) [認証と暗号化のセットアップ](cucm_b_security-guide-1151su1_chapter_01.pdf#unique_46) [セキュアな会議](#page-0-0), (1 ページ) [会議ブリッジの要件](#page-2-0), (3 ページ) [セキュアな会議のアイコン](#page-2-1), (3 ページ) [セキュアな会議のステータス](#page-3-0), (4 ページ) Cisco Unified IP Phone [のセキュアな会議とアイコンのサポート](#page-6-0), (7 ページ) [セキュアな会議の](#page-7-0) CTI サポート, (8 ページ) [トランクおよびゲートウェイでのセキュアな会議](#page-7-1), (8 ページ) [連携動作と制限事項](#page-7-3), (8 ページ) [会議リソースの保護のヒント](#page-9-0), (10 ページ) [セキュアな会議ブリッジのセットアップ](#page-10-0), (11 ページ) [セキュアな会議ブリッジのパケット](#page-13-1) キャプチャの設定, (14 ページ)

 $\mathbf I$